Like we did back in week (earlier in the semester) we will explore an editing app This week it will be **Snapseed** - This is a free download. •Snapseed only works on mobile devices.

### **Snapseed:**

Snapseed does many things Lightroom mobile does - Then why explore this app? Snapseed does some things better or different giving you another look you might find pleasing for your images.

In the Tools tab you have many of the same options as in LRM basics.

•Under the Tools Tab and then Image Tune, I love the look of **Ambiance.**

•**Perspective** in Snapseed is very easy to use - similar to geometry in LRM

•**Frames** gives you a variety of borders for your image - you cannot do that in LRM - I use borders all the time!

•You can create **Double Exposures** in Snapseed - Fun to play with and explore.

• Explore **Grunge, Vintage, Noir, Retrolux**, and so much more!

*I jump back and forth in my editing process between LRM and Snapseed on the same image.*

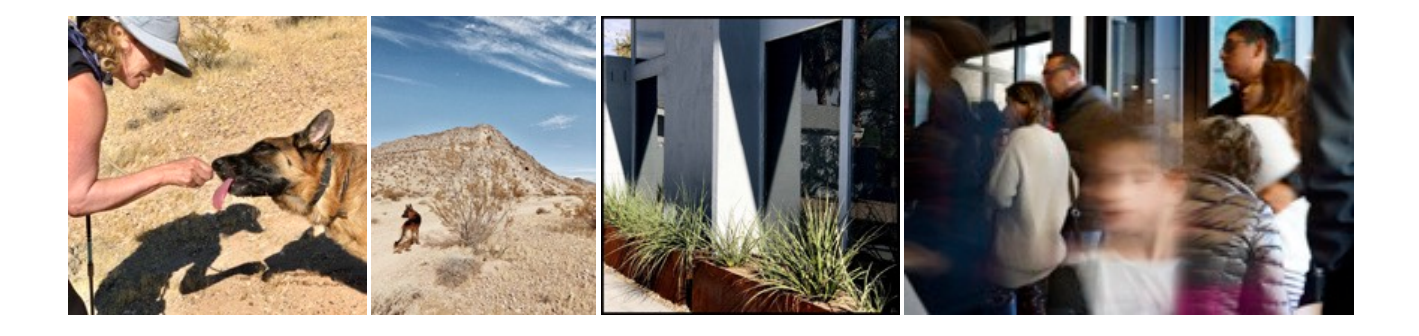

## **Lets Get Started:**

Choose **4 different images** of your choice. Images must have been made this semester.

•Process each image a minimum of 4 different ways/looks using **Snapseed**. The edited images should look different from each other. Don't be afraid to explore and try things.

#### **Assignment: 4 Images - 4 Ways - Snapseed Resource A PHO101 - 2 of 5**

# Within the Snapseed app you will find Tutorials .

- •Start with: First Steps.
- •Then explore the app
- •Take the time to explore the additional tutorials There are a ton.

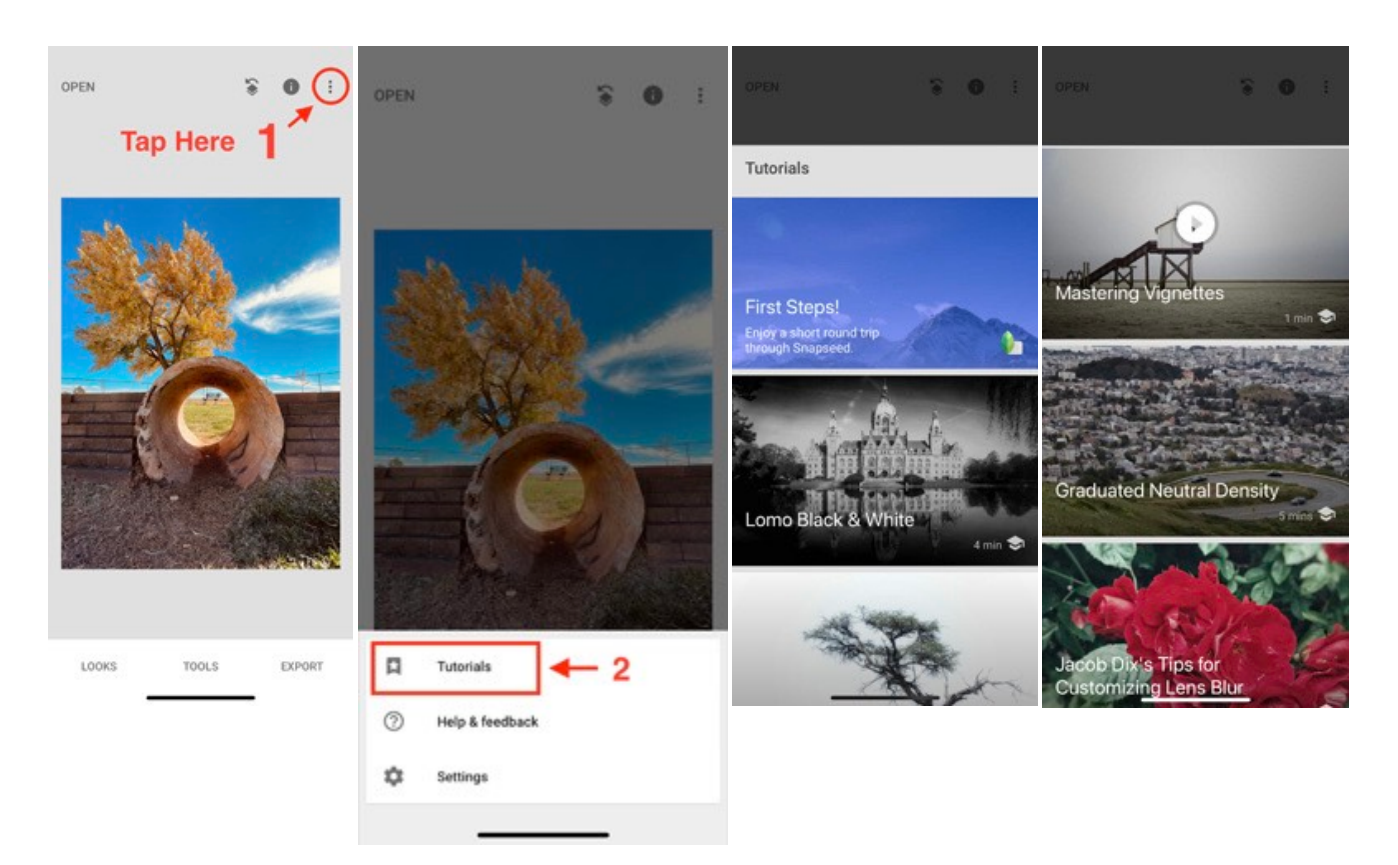

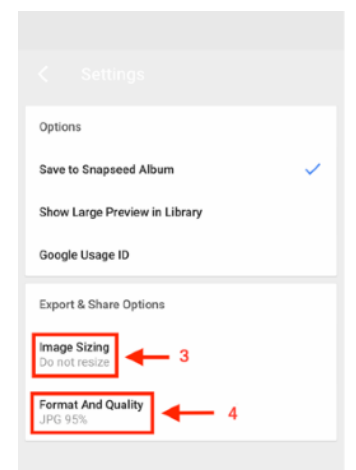

•In Settings - Below Tutorials -Image Sizing: Do Not Resize. -Format and Quality: JPG 95%

•To save your work after you finish your edits **Export** (this saves a copy). The images will be saved to your camera roll. You can continue working on what you have edited or go back to the original. Open up the original image again to start a fresh edit.

### **Objective:**

•To processes and learn basic edit functions found in the Snapseed app.

•To Export (Save a Copy) This saves images to your camera roll on your phone or tablet.

## **Submit through Canvas:**

•Create an album for the 16 edited images and submit the URL through Canvas.

-Name the Album Snapseed (Customize Display)

-Add your name as Author (Customize Display)

-In Share and Invite, turn on Anyone Can View.

-In the Link Settings, turn on, Show Metadata - Show Location - Allow JPG Downloads.

### •**In the comments:**

In the comments give me a detailed description of the tools used for each edit. Be specific. The numbers used for each slider. Make notes as you edit. What you were trying to accomplish. What you did accomplish.

•Tell me which edit from each set is most successful. I Usually put the strongest edit last in the set. - Page 22 in the LRM Guide.

•Tell me any thought about the work including any questions you might have.

•Tell me your thoughts on the differences between Snapseed and Lightroom Mobile

*-The album must stay live for one week past the semester's end. Any deleted album will delete your grade for the project.* **Links:**

## **Snapseed Download Link:**

•Google Play [https://play.google.com/store/apps/details?](https://play.google.com/store/apps/details?id=com.niksoftware.snapseed&hl=en_US&gl=US) [id=com.niksoftware.snapseed&hl=en\\_US&gl=US](https://play.google.com/store/apps/details?id=com.niksoftware.snapseed&hl=en_US&gl=US)

•App Store <https://apps.apple.com/us/app/snapseed/id439438619>

### **How to use Snapseed**

<https://iphonephotographyschool.com/snapseed/>

<https://www.makeuseof.com/tag/how-to-use-snapseed/>

Video how to use Snapseed: <https://www.youtube.com/watch?v=CCOlVPLP9Xw>

There are a ton of tutorials on YouTube - Search Snapseed and see what others are creating!

Double Exposure Tutorial <https://www.youtube.com/watch?v=Ea988bZtFxo>

A bunch of additional tutorials <https://www.youtube.com/playlist?list=PLkwUx9A3diqplhjcgTD4t2LXE4ouEkLLN>

Links to a bunch of tutorials <https://www.youtube.com/playlist?list=PLkwUx9A3diqrgPTMTBkP-1ZNL9vvQA5Un>

12 Best Snapseed Tips and Tricks You Should Know <https://beebom.com/snapseed-tips-tricks/>

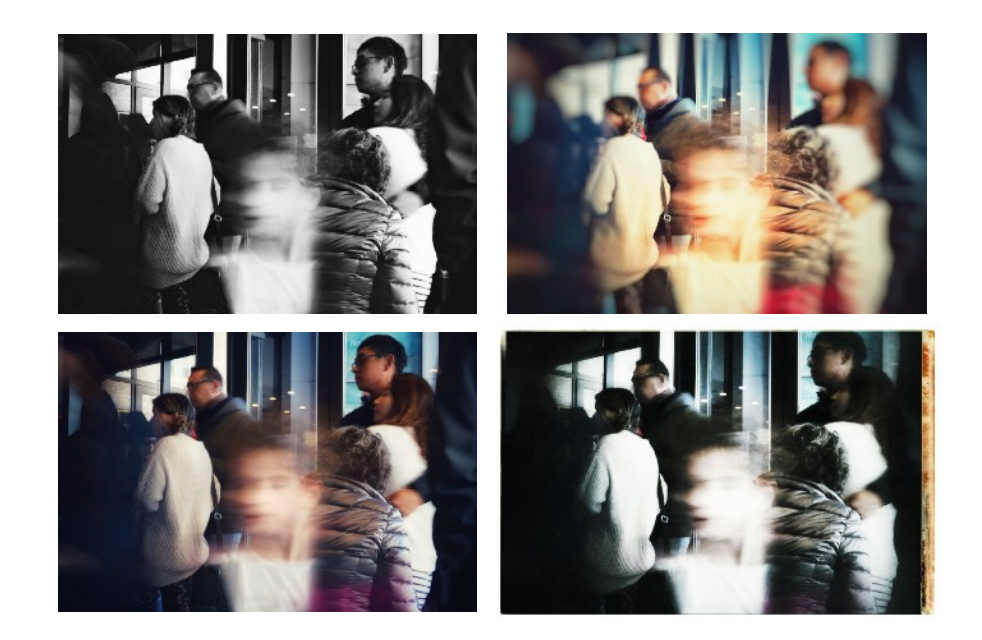

## Assignment: 4 Images - 4 Ways - Snapseed **PHO101 - 5 of 5**

Explore, play, experiment. Make something ugly, make something ghostly, make something gritty, make, make, make. Have FUN!

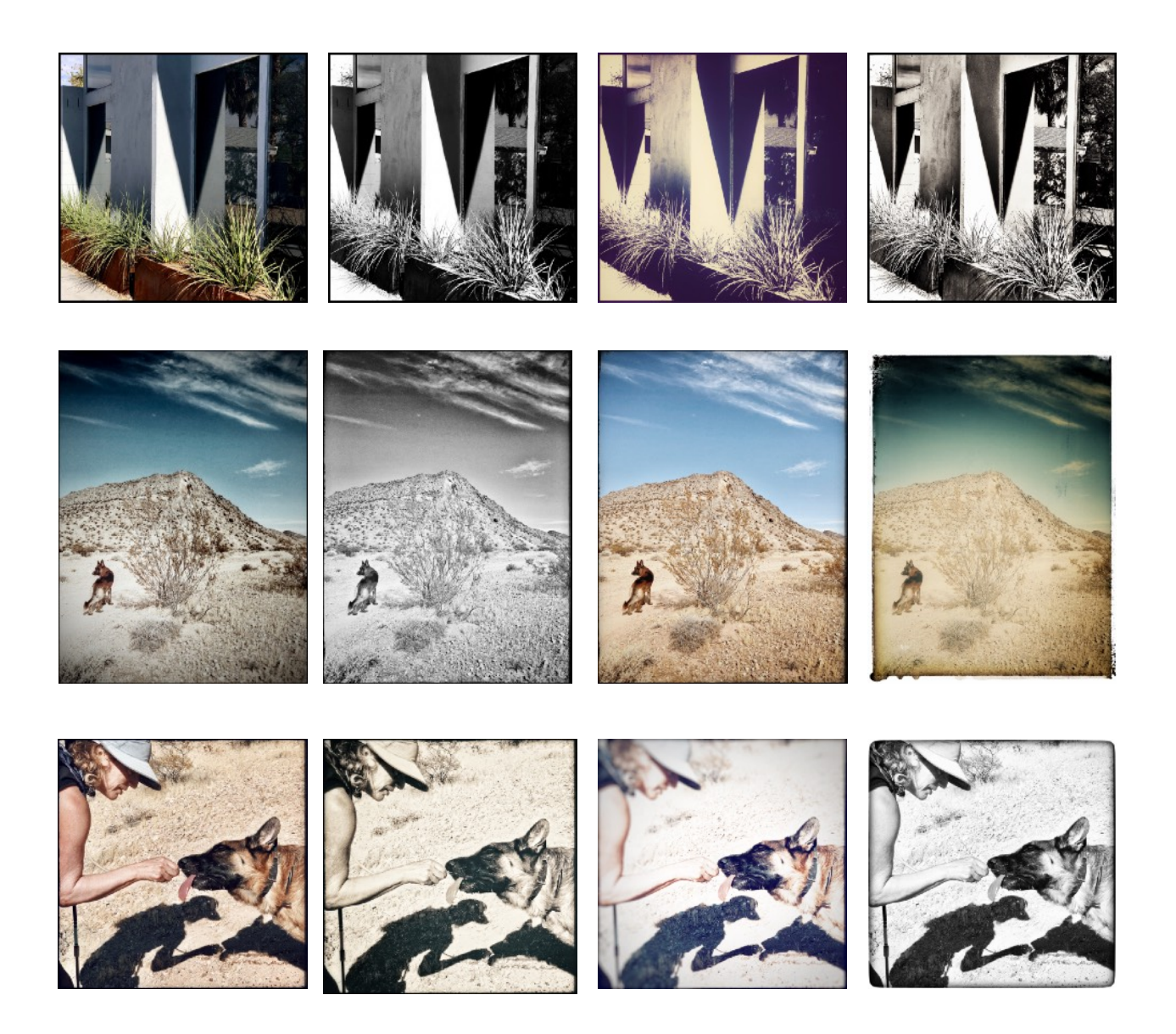